Pixel Characterizer version 0.20 Introduction: How to use: Tricks: Limitation: Contact: Original purpose: History:

# Introduction:

Enclosed is my first Visual Basic program - *Pixel Characterizer*. The purpose of the program is to map each pixel of a small bitmap picture to a character. Then you are able to put/edit graph in your non-graphic text/terminal. And pretty pictures/icons/signatures can be put in your regular text files. Don't hesitate to give it a try. Dump it to your trash if you don't like it.

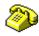

e.g. A Bitmap picture is shown as: Use Pixel Characterizer to convert it to:

| 0 0 0 0 0 0 |      |       |            |      |          |               |
|-------------|------|-------|------------|------|----------|---------------|
| 0 Ø         |      |       | 000        |      |          |               |
|             | g    |       |            | Q (  | 9 G      |               |
|             | Q    | XX(   | <u>a</u> 0 |      | ତ ତ      |               |
| G           | 2    | XX@   | g          |      | ଡି (     | g             |
| G           | 0 XX | XX@   | *XG        |      |          | 0 0           |
| g           | @@X( | 996   | *X@        | X (  | 9 @ X    | g             |
| g           | XG   | *     | *X@        | XX@  | θX       | Ø             |
|             | @X@* |       |            | 000  | *X@X     | Ø             |
|             | ଡ *  | 2     | X          | g    | *X@X     | Ø             |
|             | G *  | ХG    | Х          |      | *X@X     | g             |
| G           | *    | ХХ    | X@         | Х    | θX       | X@            |
| ଡ *         | X    | a z   | X X@       |      | ×бХ      | *XXX@         |
| ଡ *         | Х    | ХG    | Х          |      | *X@X     | *XXX@         |
| ଡ *         | ХQ   | ХХ    | КQ         | 7    | *XX@@    | *XXX@         |
| @ *         | X    | a z   | Χ          | *2   | XXQXX    | 4 *XX@@       |
| ଡ *         |      | ХG    |            | *XX  | XXX@X    | XX000X0       |
| ଡ *         |      |       |            | *XXX | XXXX@    | *XXX@         |
| @ *         |      |       | *          | XXXX | XXXX@(   | 9 XXX 6       |
| ଡ *         |      |       | *X2        | XXXX | XXXXX    | 9 9 9 9 9 9 9 |
| 66**        |      |       | *XX        | XXXX | XXXXX    | K @ @         |
| ଡ ଡ *       | *    |       | XXX        | XXXX | XXXX@(   | g             |
| G           | @**  |       | XXX        | XXXX | KX66     |               |
|             | 66*: | *     | XXX        | XXX( | <u>9</u> |               |
|             | Q (  | g * * | XXX        | X@@  |          |               |
| 00*XX00     |      |       |            |      |          |               |
|             |      | (     | 9          |      |          |               |
|             |      |       |            |      |          |               |

### How to use:

- 1. you need to have visual basic runtime library *vbrun200.dll* in you path.
- 2. use your favorite graphic program/capture utility to obtain your bitmap picture in clipboard.
- 3. click *Get BitMap* button to paste bitmap to *Pixel Window*.
- 4. change number of rows/columns if needed. The default size is 24x72. Because the regular terminal is 24x80. I use 72 instead of 80 due to the reason of using VI editor(set number is used).
- 5. change the color number if needed. The default color is black(0).
- 6. change output character if needed. The default character is \*.
- 7. click *Convert BitMap to ASCII* button or *Character-Scale* button to convert bitmap to *ASCII Window*. The converting time depends on the configured number of rows/columns.
- 8. using *Convert BitMap to ASCII* any pixels which match specified color are converted to the specified character; other pixels are converted to space; using *Character-Scale* button pixels are converted to appropriate characters according to their gray-scale numbers(or luminosities) and depth selection.
- 9. use Send to Clipboard button to send text in ASCII Window to clipboard.
- 10. paste text in clipboard to your editor/dumb terminal/e-mail.
- 11. enjoy yourself.

## Tricks:

- 1. Clicking the pixel of bitmap picture in *Pixel Window* shows its color number in *ASCII Window* using hexadecimal system.
- 2. In addition to above function, *Alt-Click* assigns the color number of the clicked pixel to the *color # box*.
- 3. The color number in this program is in Visual Basic convention, where hexadecimal value is used.
- 4. The default convertible size is 24X72. Click *Get BitMap* button to switch between maximum and default size or Choose *Maximum* in *Size* menu to let all picture be convertible if necessary.
- 5. The default depth is 4 and luminosity is evenly divided into 4 ranges. Character-Scale depth and mapping characters can be configured as you wish. Test it by yourself.

- Limitation:
  \* The width of convertible picture size is limited in *Pixel Window*.
  \* The maximum convertible width of a bitmap picture is 79.
  \* *Multiple pixels to single character* scheme is not supported.

**<u>Contact:</u>** Users are welcome to send me any comments/bugs/encouragement.

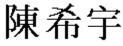

S.Y. Chen (**Sy Chen**) 120-4 Marshall Drive W. Lafayette, IN 47906 U.S.A.

e-mail: sychen@gn.ecn.purdue.edu

# **Original purpose:**

I designed this program to show Chinese in dumb terminal. It is very difficult for me(or other Chinese, I believe) to read pinyin(or romanized) Chinese in any English operation system. Using this I can send out Chinese(or pictures) to dumb terminal users (They, unlike me, can't access graphic terminal or Chinese system easily). This program can enhance the communication in a more elegant style. Believe it or not, it works for other language system too.

| <u>History:</u> |                                                                            |
|-----------------|----------------------------------------------------------------------------|
| 0.00 11/26/92   | the 1st release(VB version 1.0 is used).                                   |
| 0.05 11/29/92   | * add scroll bar for <i>Pixel Window</i> .(larger picture can be shown).   |
|                 | * bitmap picture size is shown in <i>Text Window</i> .                     |
|                 | * row and column numbers reduce when smaller bitmap picture is loaded.     |
| 0.06 12/10/92   | convertible picture height is not limited in <i>Pixel Window</i> any more. |
| 0.07 12/11/92   | * message box is reorganized using 2 buttons.                              |
|                 | * release to anonymous ftp site.                                           |
| 0.08 12/12/92   | enlarge the width of <i>pixel window</i> to cover 79 pixels                |
| 0.09 12/20/92   | output character is choosable.                                             |
| 0.10 12/21/92   | change part of the color on the icon file.                                 |
|                 | * fix the bug while larger bitmap is moving up for converting.             |
|                 | * change waiting message to row number counting.                           |
| 0.12 12/29/92   | * add the test color function in <i>pixel window</i> .                     |
|                 | * mouse pointer changes to cross-hair on the top of bitmap picture         |
|                 | * converting is not limited to black anymore. add a color number box.      |
|                 | * add three menus: Color, Size, and Help                                   |
|                 | * alt-click enhancement in changing color numbers.                         |
|                 | * restore the picture position after converting.                           |
| 0.13 01/01/93   | * write pixchar.doc and compile it to pixchar.hlp file.                    |
|                 | * simplify pixchar.txt for short browsing.                                 |
|                 | * change Help menu and delete <i>How to use</i> button.                    |
|                 | * the correct small Courier font size is used to show text.                |
| 0.15 01/02/93   | * add bitmap to Help file.                                                 |
|                 | * add my Chinese name in Help file.                                        |
|                 | * correct some typos in Help file.                                         |
|                 | * warning message for row number smaller than 1.                           |
|                 | * The first trial to add Character-Scale scheme.                           |
|                 | * add one more click to obtain maximum convertible size.                   |
| 0.16 01/03/93   | shows RGB and luminosity number while clicking.                            |
| 0.20 01/08/93   | * swich to VB 2.0                                                          |
|                 | * add depth menu and 4-depth character-scale dialogue                      |

\* design Character-Scale configuration icon.